# 串口服务器回环测试

回环测试即通过 RS232 接线方式, 使串口 tx 与 rx 直接对接, 进行数据传输测试。

### 一、串口回环接线

接线方式①: tx 与 rx 直接对接 接线效果如下:

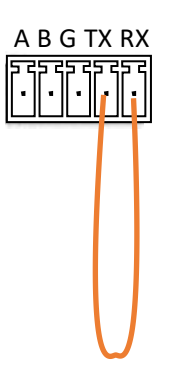

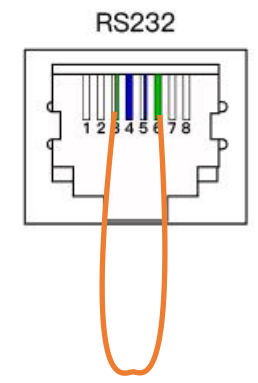

图 1 5PIN 端子 TX 和 RX 直接短接 <br> 图 2 RJ-45 水晶头 PIN3 和 PIN6 直接短接

接线方式②: 两个 COM 口 (PORT 口)短接 接线效果如下:

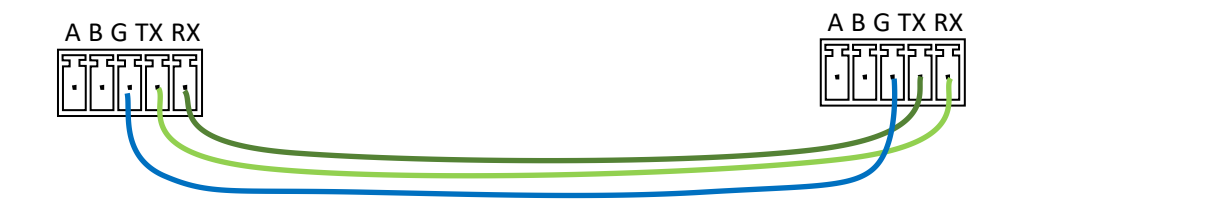

图 3 双 5PIN 端子, 端子 1 的 TX 接端子 2 的 RX, 端子 1 的 RX 接端子 2 的 TX, 端子 1 的 GND 接端子 2 的 GND

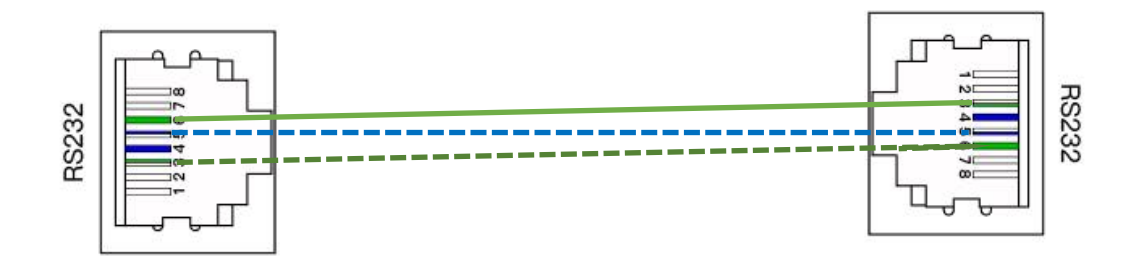

图 4 双水晶头网线,一头保持 B 类接线线序,一头仅接 pin3、pin5 和 pin6 三个 pin 脚, 且绿接 pin3, 蓝白接 pin5, 绿白接 pin6

# 二、串口服务器接线

#### **1.** 与测试电脑连接

电脑通过网口用普通 B 类网线连接串口服务器 LIN1 或者 LIN2, 并且设置电脑的 IP 地址 为 192.168.0.x(例如 192.168.0.185), 配置方式如下

打开"控制面板"——"网络和 Internet"——"网络连接"——"本地连接" ■ VMware Network Adapter ■ VMware Network Adapter ■ 意带连接  $\mathcal{L}$  and  $\mathcal{L}$  . The  $\mathcal{L}$ 

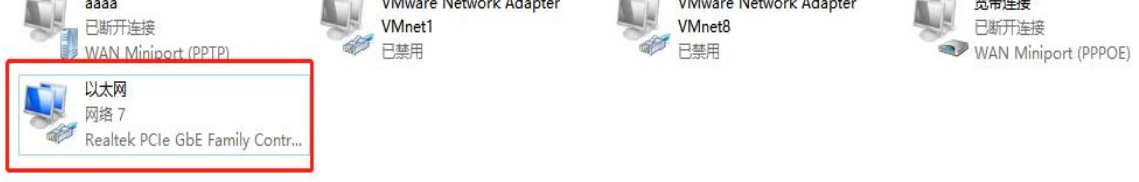

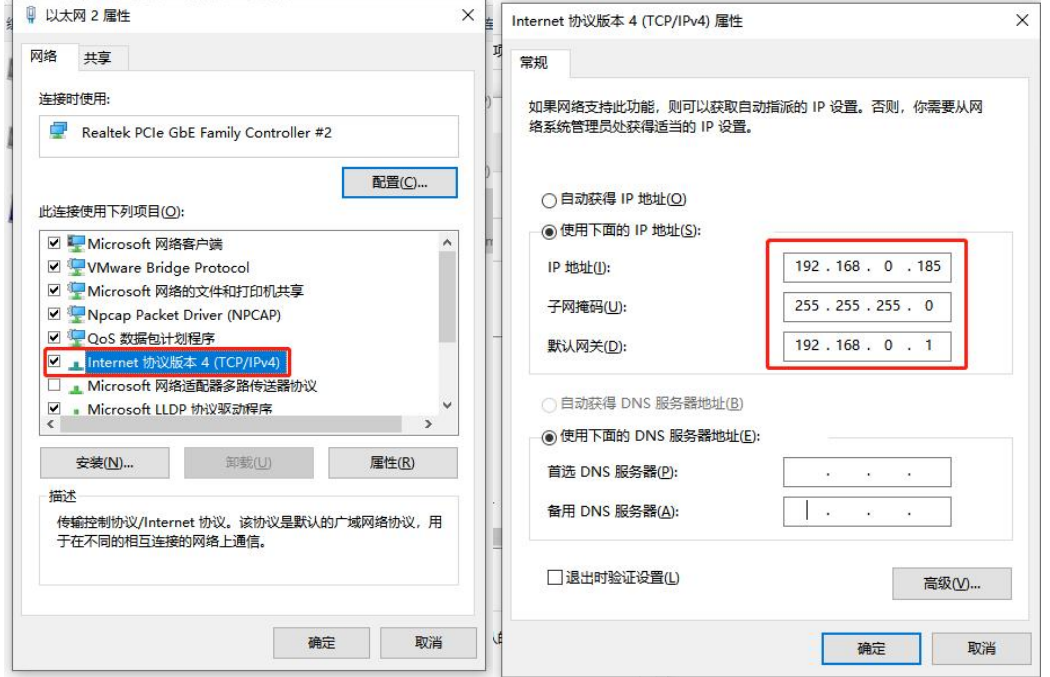

给串口服务器上电后,电脑通过 192.168.0.233 登录串口服务器 web 管理页面。

#### **2.** 接上回环线

给串口服务器的串口接上制作的回环线,接上效果大致如下: 使用接线方式①: 桌面式:

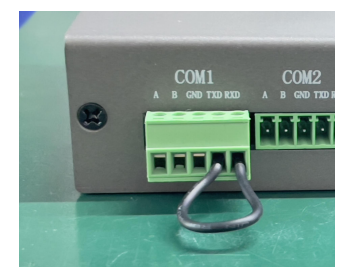

机架式:

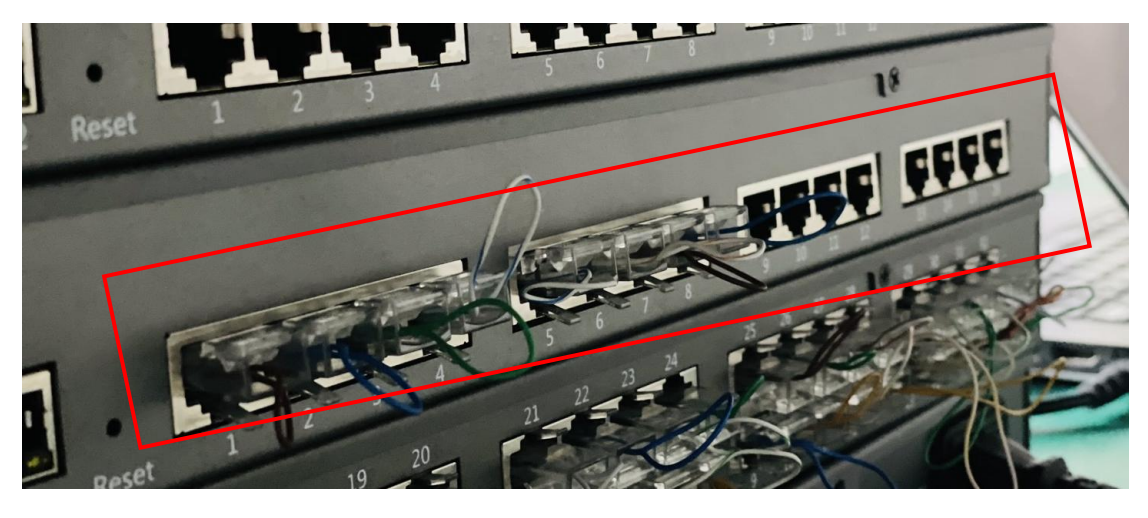

使用接线方式②: 桌面式: 有效的 医无线性 医无线性 医心包的 机架式:

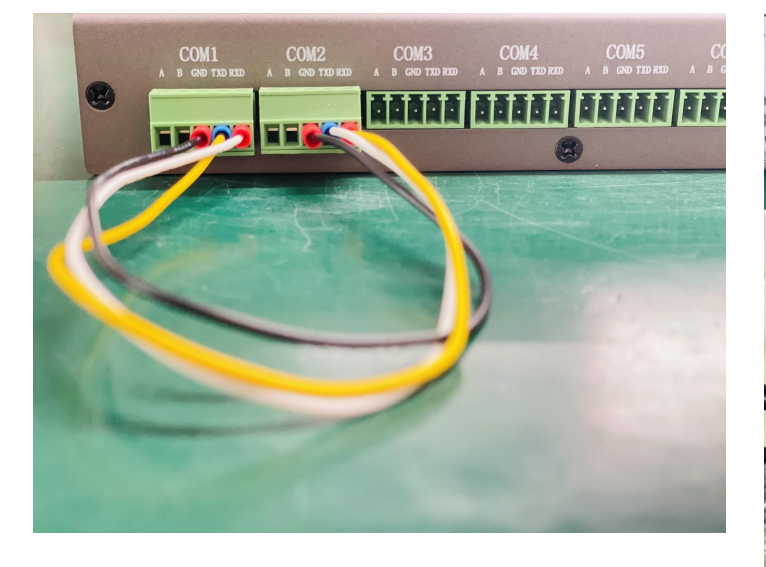

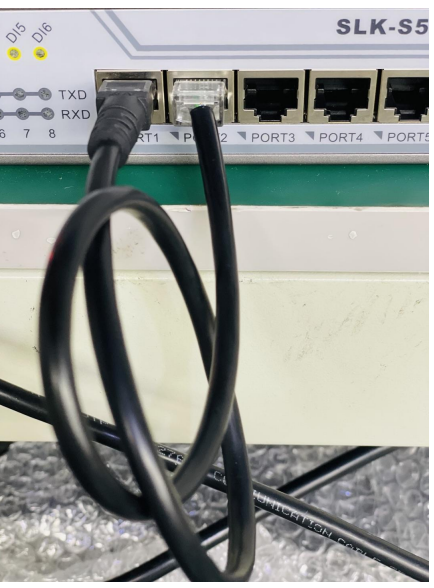

## **1.** 电脑运行 **cmd**,测试可以 **ping** 通串口服务器

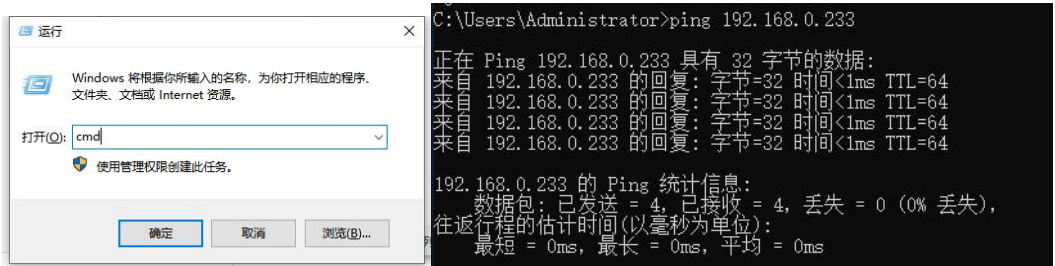

如上即可以 ping 通,其他都是不通的情况。需要检查①电脑是否已经配置了静态地址, 且在 192.168.0.x 网段; ②串口服务器 sys 灯处于常亮状态, LINK 对应灯常亮, 网口灯闪烁;

#### **2.** 电脑运行 **tcp/udp** 测试工具,测试串口

①[创建连接] ②配置 TCP 参数 ③点击[创建]

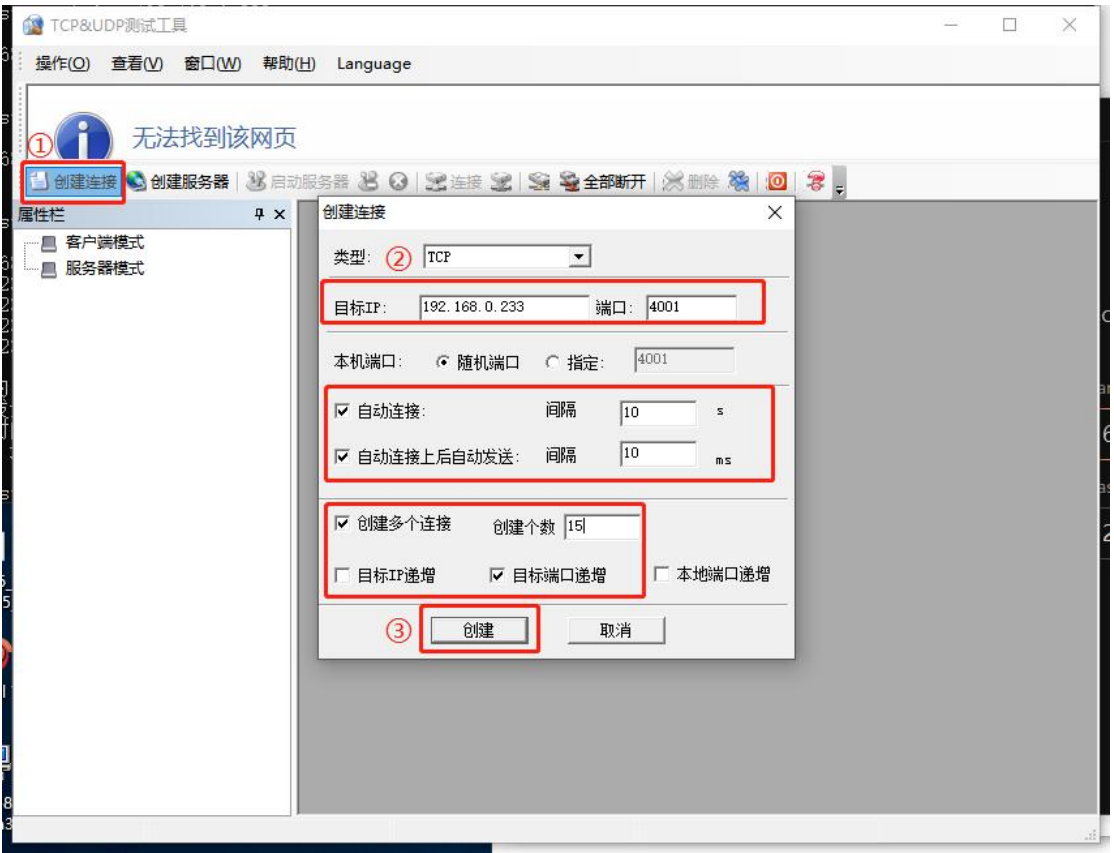

④在发送区输入发送的内容,如下

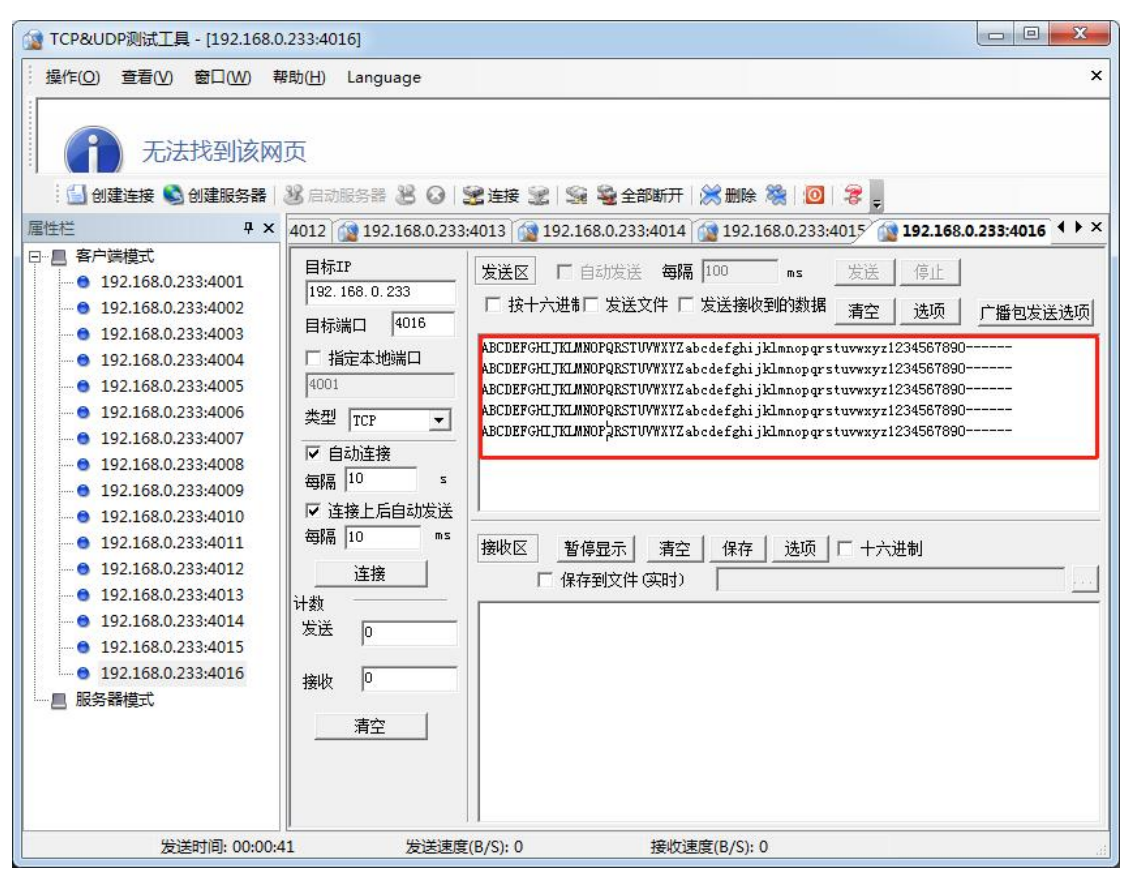

⑤在左边[属性栏]右键任意一个客户端,选择[全部连接],连接上接收区会有数据打印 カンタル しゅうしょう しんしゃ しんしゃ しんしゃ かいしん しゅうしゅう しゅうしゅう しゅうしゅう

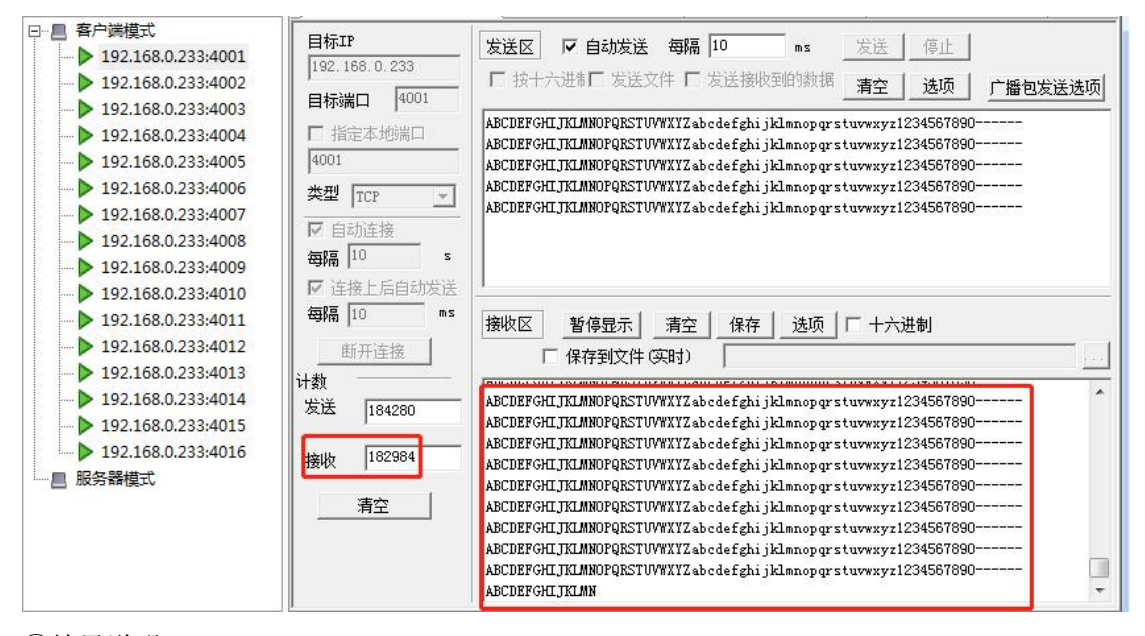

⑥结果说明:

A.接收区数据完整且无乱码即表示串口通讯正常。

B.若使用第一种回环接线方式,4001 端口发送的数据就是返回到 4001 的接收区; 4002 端口发送的数据就是返回到 4002 的接收区;以此类推。

C.若使用第二种回环接线方式,回环线一头接 port 1, 另一头接 port 2, 4001 端口发送

的数据是返回到 4002 端口的接收区,4002 端口发送的数据是返回到 4001 端口的接收区; 以此类推。